Outubro de 2021 Rev. A01

## APROVAR OS SEUS PARCEIROS

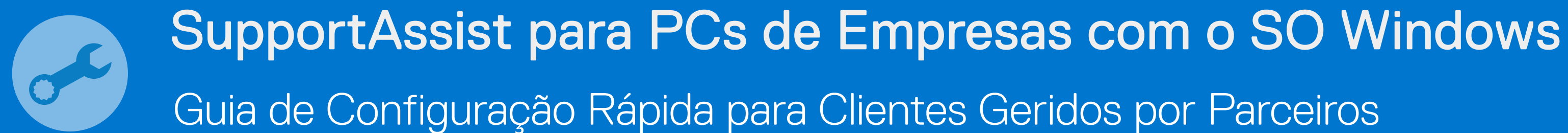

## ON-BOARD COMO O PRÓPRIO

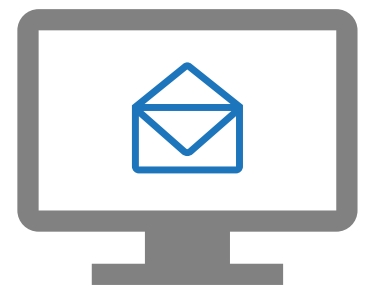

Os seus parceiros podem agora implementar o SupportAssist e gerir a sua frota de PC.

Vá para Gerir frota de PC > Gerir os seus parceiros

Aprove os pedidos dos parceiros

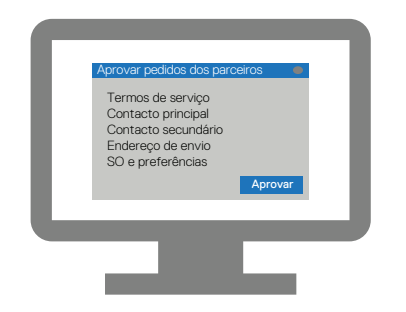

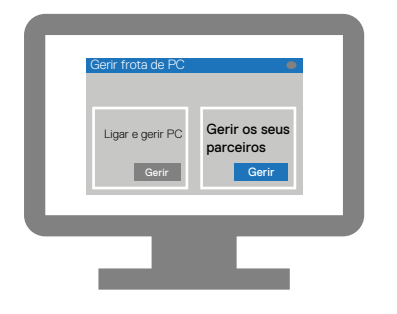

Introduza os detalhes da sua empresa e inicie sessão no TechDirect.

Registe-se no TechDirect a partir do convite enviado por e-mail

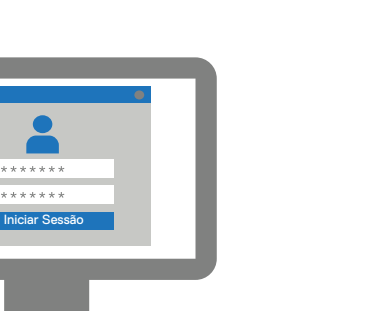

Ative o serviço Ligar e gerir

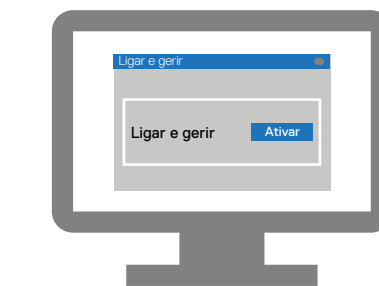

**DELLTechnologies**